## **BAB IV**

# **HASIL DAN PEMBAHASAN**

### **IV.1. Tampilan Hasil**

Tampilan hasil merupakan tahap lanjutan yang didapat setelah proses perencanaan selesai dan dihasilkan sebuah *website* yang cukup baik. Hasil perancangan *website* SPT Kantor Pajak Pratama Medan Belawan adalah berupa lembaran yang terhubung satu sama lainnya dan pada akhirnya *website* akan siap digunakan. Berikut ini dijelaskan mengenai tampilan hasil dari Sistem Informasi Pelaporan SPT Perusahaan Atau Perorangan Pada Kantor Pajak Pratama Medan Belawan.

1. Tampilan Menu Utama

Tampilan menu utama merupakan tampilan utama program yang dirancang penulis pada halaman utamanya seperti yang terlihat pada gambar IV.1 berikut ini :

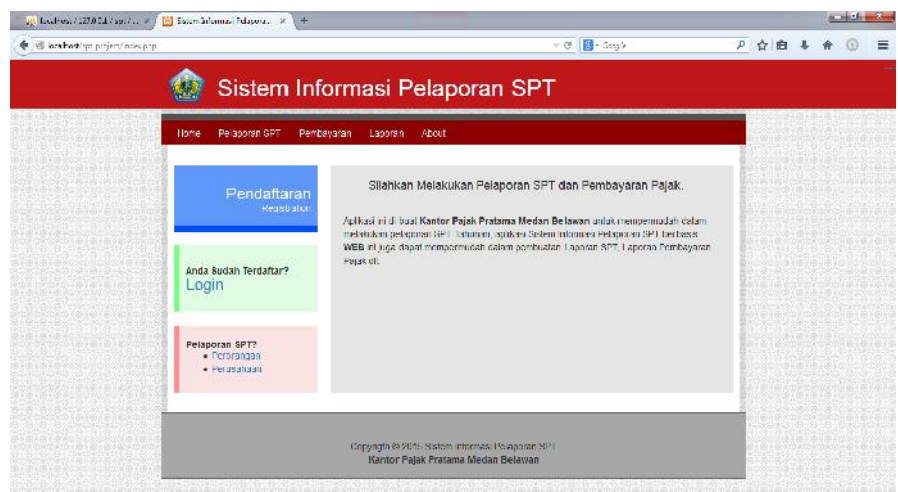

**Gambar IV.1 Tampilan Menu Utama**

### 2. Tampilan *Form Login*

Tampilan *form login* merupakan form yang digunakan untuk memasukkan *username* dan *password* sesuai hak akses dengan tujuan agar program tersebut dapat dibuka seperti yang terlihat pada gambar IV.2 berikut ini :

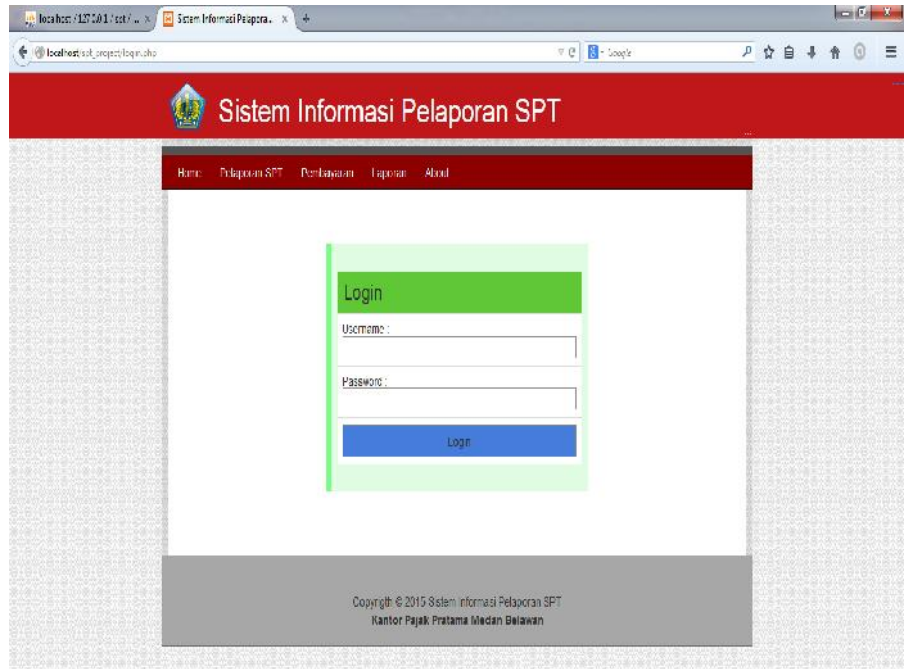

**Gambar IV.2 Tampilan** *Form Login*

### 3. Tampilan *Form* Registrasi

Tampilan *form* Registrasi merupakan tampilan yang digunakan untuk menginput data calon pembayar SPT yang belum memiliki data login pembayaran yang bertujuan untuk melaporkan penghasilannya untuk kemudian nantinya data tersebut bisa tersimpan dan di proses oleh admin seperti yang terlihat pada gambar IV.3 berikut ini :

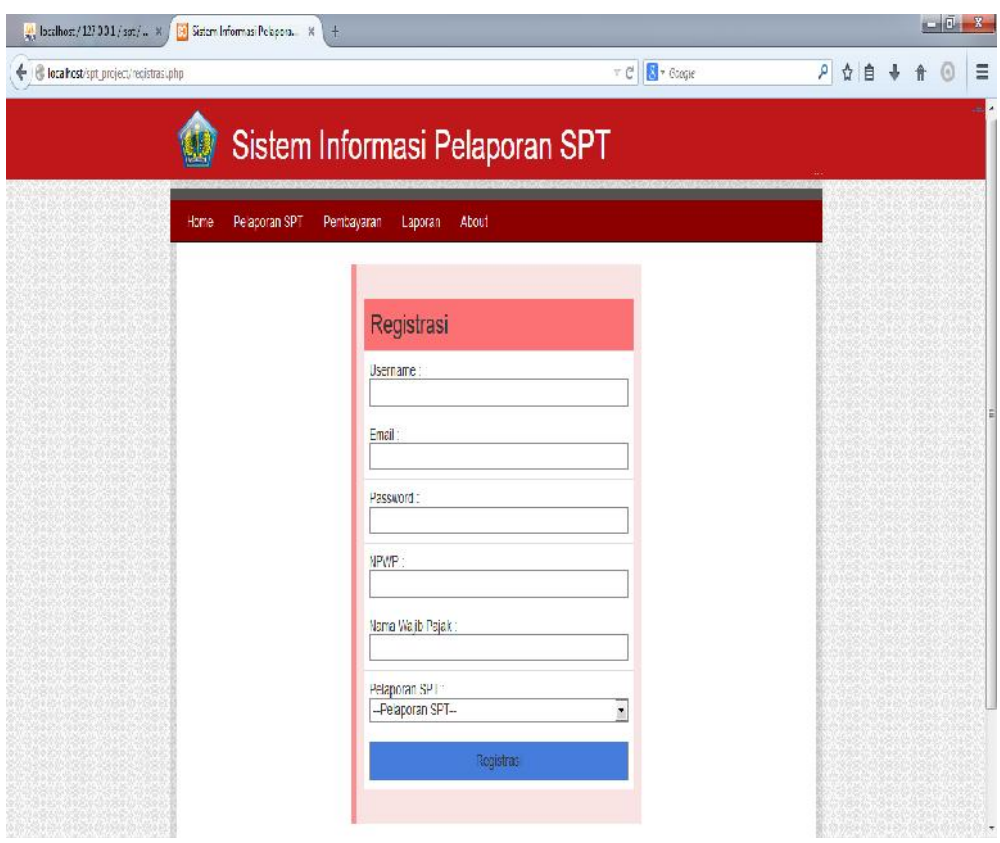

**Gambar IV.3 Tampilan** *Form* **Registrasi**

# 4. Tampilan *Form* Input Data SPT Perorangan

Tampilan *form* SPT Perorangan merupakan tampilan yang digunakan untuk mengetahui mengenai penghasilan perorangan yang melakukan pembayaran SPT dari hasil inputan data pada *form* SPT Perorangan seperti yang terlihat pada gambar IV.4 berikut ini :

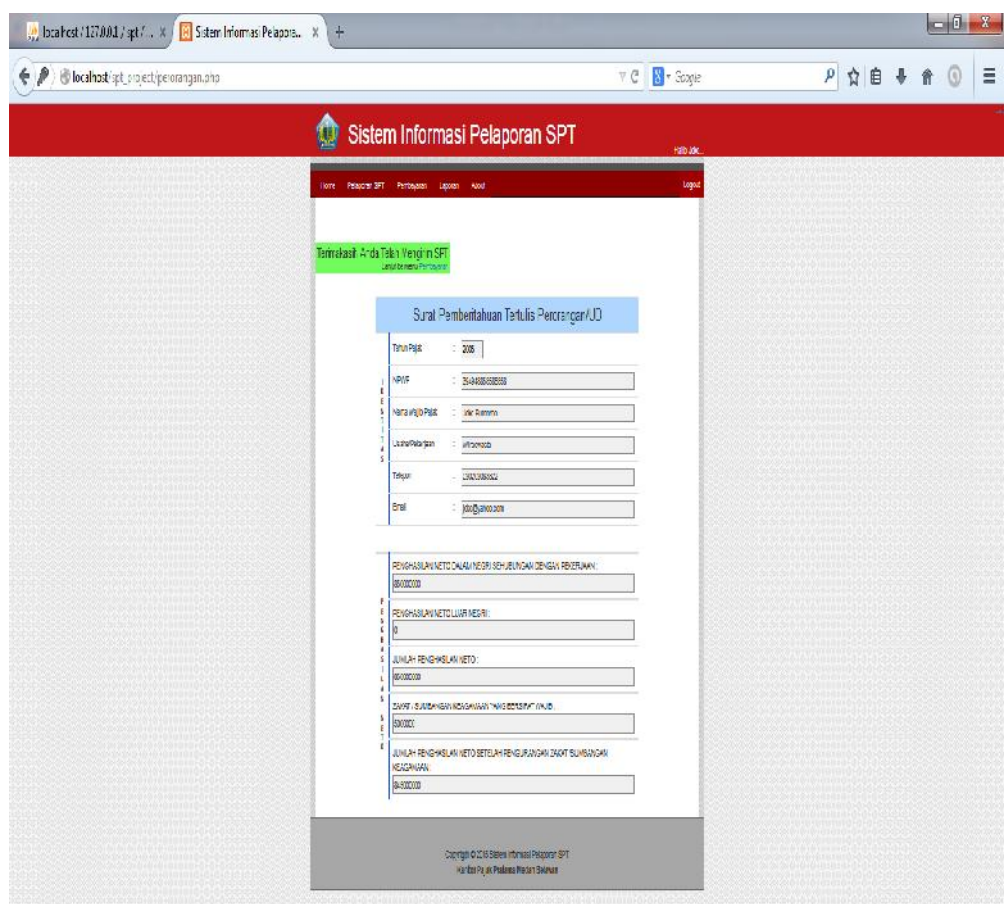

## **Gambar IV.4 Tampilan** *Form* **Input Data SPT Perorangan**

5. Tampilan *Form* Input Data SPT Perusahaan

Tampilan *form* SPT Perusahaan merupakan tampilan yang digunakan untuk mengetahui mengenai penghasilan perusahaan yang melakukan pembayaran SPT dari hasil inputan data pada *form* SPT Perorangan seperti yang terlihat pada gambar IV.4 berikut ini :

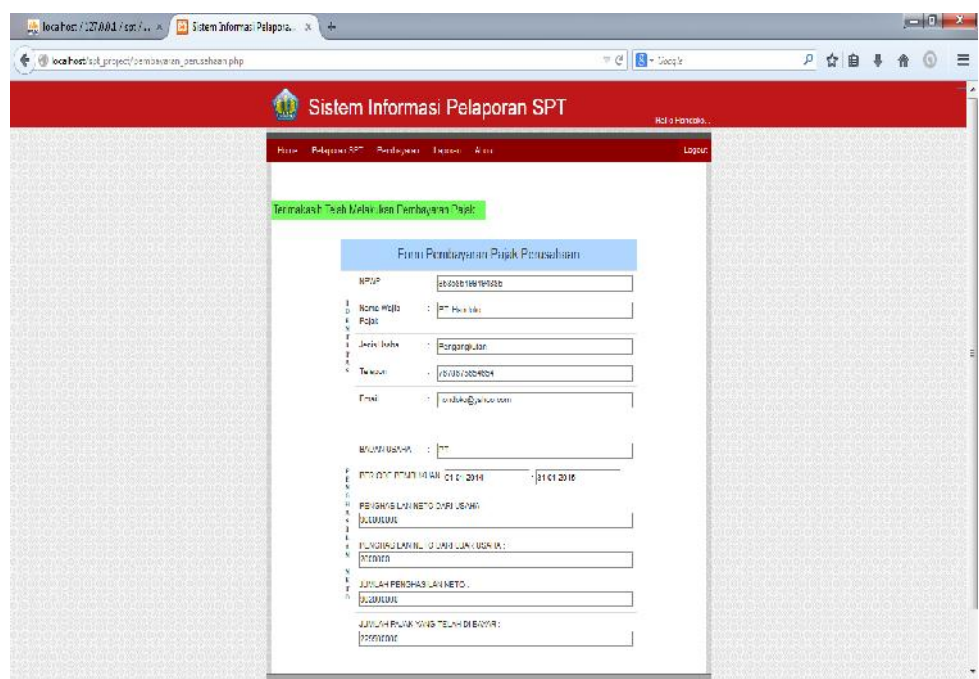

**Gambar IV.5 Tampilan** *Form* **Input Data SPT Perusahaan**

## 6. Tampilan *Form* Data Admin

Tampilan *form* data admin merupakan tampilan yang digunakan untuk mengetahui data – data dari hasil SPT perorangan dan perusahaan yang telah melakukan registrasi ataupun pembayaran untuk dikonfirmasi oleh admin seperti yang terlihat pada gambar IV.6 berikut ini :

| Untitled Document<br>÷                                      |                      |                 |                                            |                                  |                |  |         |                |                      |          |
|-------------------------------------------------------------|----------------------|-----------------|--------------------------------------------|----------------------------------|----------------|--|---------|----------------|----------------------|----------|
| il localhost/spt_online/admin/sptp_masuk.php<br>÷           |                      |                 |                                            | <b>B</b> + Google<br>$\forall$ C |                |  | ρ ☆ 自 ↓ | 合              | $\odot$              | $\equiv$ |
|                                                             |                      |                 | Sistem Informasi Pelaporan SPT             |                                  |                |  |         |                |                      |          |
| Home: Eaporan About                                         |                      |                 |                                            |                                  | Logout         |  |         |                |                      |          |
| <br><b>SPT Perorangan Masuk O</b><br>--------------         | NO <sub>1</sub>      | NPWP            | NAMA VWJIB PAJAK                           | PEKERJAAN/UD                     | TELEPON        |  |         |                |                      |          |
| <b>SPT Badan Masuk</b><br>--------------------------------- | $\ddot{\phantom{1}}$ | 393949585758949 | Joka Pumomo                                | UD. Casa Italia                  | 095858584822   |  |         |                |                      |          |
|                                                             | $\overline{2}$       | 999937373773727 | Dian                                       | Wiraswasta                       | 08333773726262 |  |         |                |                      |          |
|                                                             | $\overline{3}$       | 098765432123456 | ayu                                        | Wiraswasta                       | 000000000000   |  |         |                |                      |          |
|                                                             | $\Delta$             | 82728371237     | Pika                                       | Dagang alat                      | 8969869-60     |  |         |                |                      |          |
|                                                             |                      |                 |                                            |                                  |                |  |         |                |                      |          |
|                                                             |                      |                 | Copyrigth C 2015 Universitas Potensi Utama |                                  |                |  |         |                |                      |          |
|                                                             |                      |                 |                                            |                                  |                |  |         |                |                      |          |
| W.<br>e                                                     |                      |                 |                                            |                                  |                |  |         | $-0$ $+1$ $+1$ | 8:06 PM<br>8/30/2015 |          |

**Gambar IV.6 Tampilan Form Data Admin**

Berikut ini adalah hasil output yang penulis rancang :

1. Tampilan Laporan SPT Perorangan Yang Telah Melakukan Pembayaran

Tampilan laporan SPT Perorangan Yang Telah Melakukan Pembayaran berfungsi untuk menampilkan laporan dari hasil SPT yang telah dikonfirmasi oleh admin dan sebagai tanda bukti bahwa perusahaan telah melakukan pembayaran SPT. Adapun tampilannya dapat dilihat pada gambar IV.7 berikut ini :

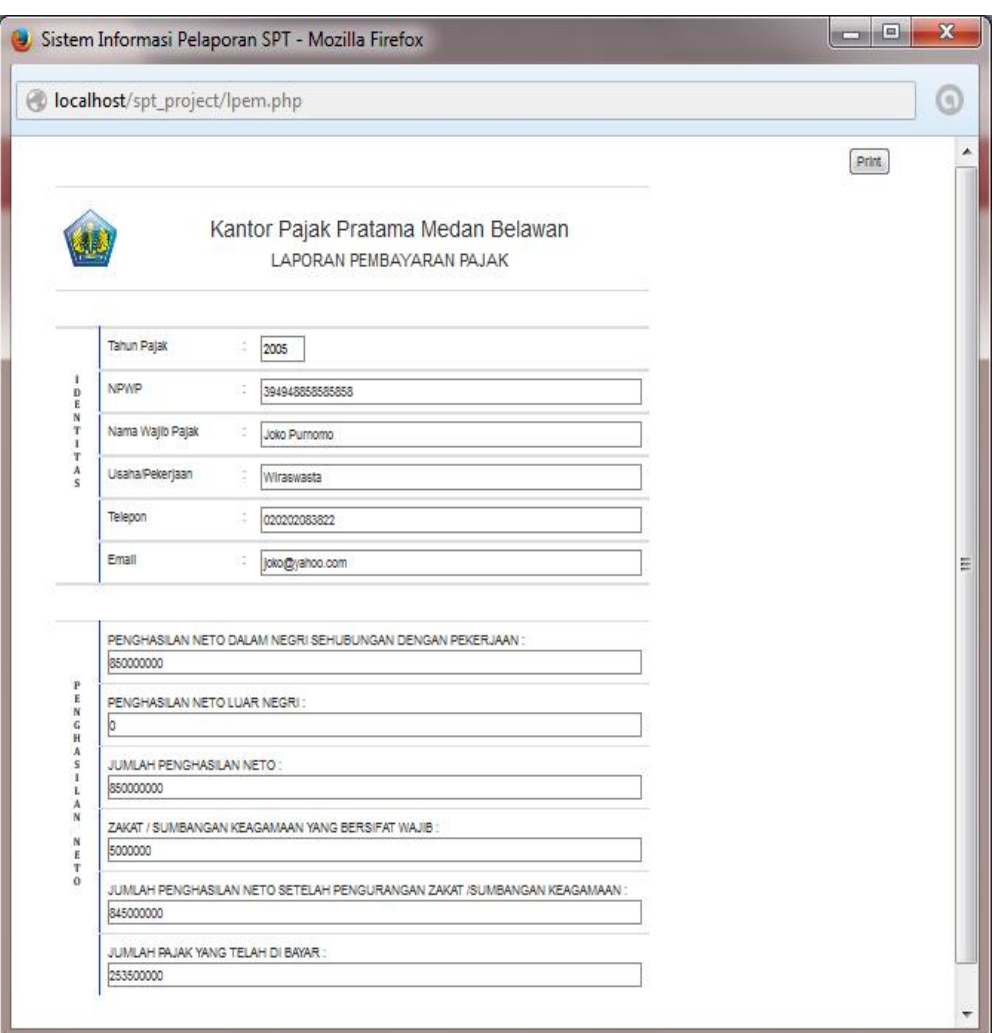

**Gambar IV.8 Laporan Pembayaran SPT Perorangan**

2. Tampilan Laporan SPT Perusahaan Yang Telah Melakukan Pembayaran

Tampilan laporan SPT Perusahaan Yang Telah Melakukan Pembayaran berfungsi untuk menampilkan laporan dari hasil SPT yang telah dikonfirmasi oleh admin dan sebagai tanda bukti bahwa perusahaan telah melakukan pembayaran SPT. Adapun tampilannya dapat dilihat pada gambar IV.10 berikut ini :

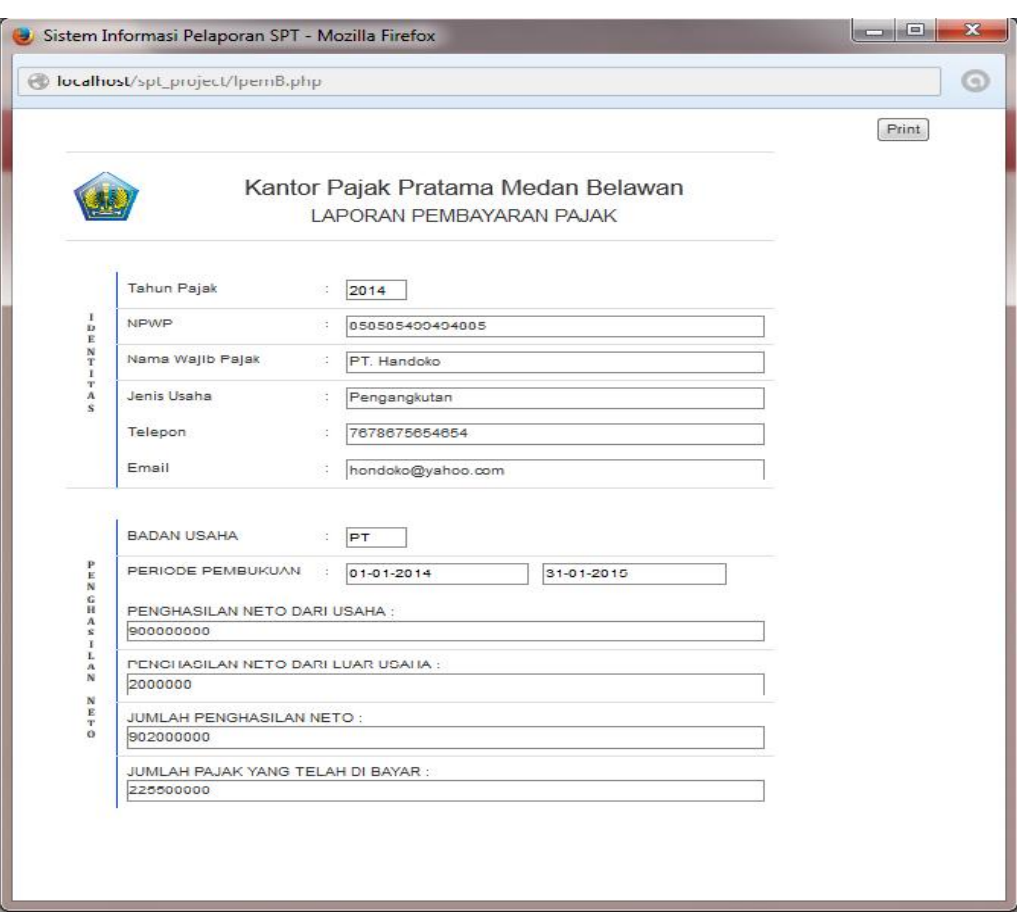

**Gambar IV.9 Laporan Jadwal Perawatan mesin**

# 3. Laporan SPT Admin

Laporan SPT admin berfungsi untuk mengetahui sebagai bukti rekap data perusahaan dan perorangan yang telah melakukan pembayar SPT. Adapun tampilannya dilihat pada gambar IV.10 berikut ini :

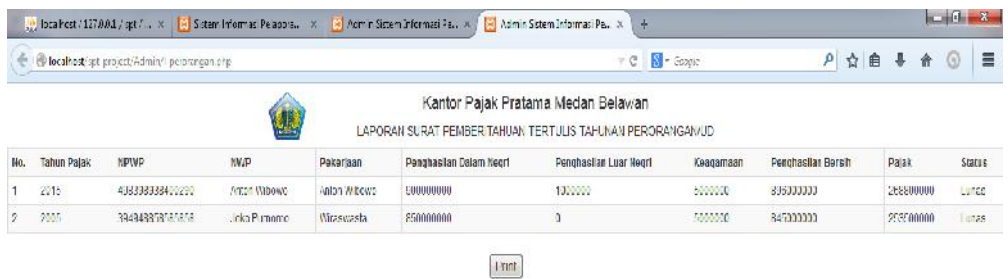

### **Gambar IV.10 Laporan SPT Pratama Medan Belawan**

### **IV.2. Pembahasan**

Adapun tahapan – tahapan yang dilakukan pada pembahasan dari sistem informasi SPT Kantor Pajak Pratama Medan belawan adalah sebagai berikut :

1. *Form Login*

*Form login* merupaka form yang digunakan untuk masuk ke dalam sistem. Untuk menggunakan *form login*, pengguna harus menginputkan *username* dan *password* secara benar sesuai dengan hak akses yang dimiliki admin dan user, jika sudah terisi dengan benar silahkan *click* tombol login maka secara otomatis pengguna akan masuk ke dalam sistem. Apabila selesai pengguna dapat keluar melalui tombol *log out*, maka secara otomatis sistem akan kembali ke menu utama.

#### 2. *Form* Utama

*Form* utama merupaka *form* yang digunakan untuk melihat data – data apa saja yang terdapat pada sistem. Data tersebut berupa menu – menu yang tersedia, ketika di *clik* menu tersebut akan muncul berupa data – data yang dibutuhkan admin dan user untuk melihat kegiatan apa saja yang dilakukan. Menu – menu tersebut dikatakan seebagai pengolah data yang berisikan form registrasi, *form* input data perusahaan, *form* input data perorangan, *form* admin. Sedangkan untuk menu – menu pengolah data laporan berisikan laporan data admin, laporan pembayaran SPT Perorangan dan laporan SPT Perusahaan.

### 3. Lingkungan Implementasi

Dalam mengimplementasikan aplikasi ini dibutuhkan 3 komponen penting untuk mendukung berjalannya sistem. Yang termasuk ke dalam 3 komponen ini adalah sebagai berikut :

a. Perangkat Keras (*Hardware*)

*Hardware* adalah komponen yang terdapat pada sebuah komputer yang diperlukan agar computer tersebut dapat beroperasi dengan baik. Untuk mengimplementasikan aplikasi ini sebaiknya menggunakan komputer yang memiliki spesifikasi *hardware* yang tinggi. Adapun spesifikasi yang dibutuhkan oleh komputer adalah sebagai berikut :

- 1) *Processor* minimal Intel Pentium Dual-Core 2.16GHz
- 2) *Hardisk* 320 Gb
- 3) *Monitor* 11 Inch
- 4) *Keyboard* dan *Mouse*

b. *Software* (Perangkat Lunak)

*Software* adalah program yang terpasang didalam komputer yang memiliki fungsi tertentu yang memiliki tujuan utama untuk memudahkan pekerjaan manusia. *Software* yang dibutuhkan dalam aplikasi ini adalah sebagai berikut :

- 1) *System Operasi Windows* 7
- 2) *Dreamweaver* 8
- 3) *MySQL Server* sebagai *database*
- c. Pengguna (*Brainware*)

*Brainware* sangat diperlukan sebagai pengguna yang menjalankan aplikasi ini, karena aplikasi ini juga membutuhkan perawatan atau *maintenance*. Perawatan itu berupa hardware dan s*oftware*, aplikasi ini tidak bisa berjalan dengan sendirinya tanpa adanya *brainware* sebagai penggunanya. Pengguna berfungsi sebagai operator yang mengendalikan proses pembayaran dan cetak serta proses lainnya.

### **IV.3. Kelebihan dan Kekurangan Sistem Yang Dirancang**

### **IV.3.1. Kelebihan Sistem Yang Dirancang**

Sistem informasi SPT Kantor Pajak Pratama Medan Belawan yang telah dirancang penulis dapat memperoleh beberapa keuntungan diantaranya adalah sebagai berikut :

1. Sistem yang penulis rancang berbasis *web*, sehingga memudahkan Perusahaan dan Perorangan dalam melakukan pembayaran SPT hanya dengan melakukan login bagi sudah memiliki akses dan registrasi bagi yang belum memiliki hak akses maka akan langsung masuk ke sistem.

- 2. Sistem yang penulis buat sudah terprogram, sehingga data data yang dibutuhkan langsung tersimpan ke database tanpa harus mencatat terlebih dahulu.
- 3. Sistem yang penulis buat dapat menampilkan informasi berupa form registrasi, *form* input data perusahaan, *form* input data perorangan, *form* admin, *form* laporan admin , *form* laporan perusahaan serta *form* perorangan, yang dapat ditampilkan melalui *website* yang dirancang.

#### **IV.3.2. Kekurangan Sistem Yang Dirancangan**

Sistem informasi SPT Kantor Pajak Pratama Medan belawan yang telah dirancang penulis dapat memperoleh beberapa kekurangan diantaranya adalah sebagai berikut :

- 1. Sistem ini hanya membahas berdasarkan Pembayaran SPT perusahaan dan perorangan. Sistem yang penulis buat hanya dapat menampilkan informasi berupa *form* form registrasi, *form* input data perusahaan, *form* input data perorangan, *form* admin beserta dengan laporannya, seperti laporan data admin, laporan pembayaran SPT Perorangan dan laporan SPT Perusahaan yang dapat ditampilkan melalui *website* yang dirancang.
- 2. Sistem yang penulis rancang hanya berbentuk *desktop*, dalam arti hanya untuk bagian intern / bagian yang terkait dalam proses pembayaran SPT.

3. Informasi yang didapat penulis hanya sebatas mengenai proses pembayaran SPT, sehingga database yang ada masih terlalu sedikit untuk dikembangkan.